#### **Cuick ideas ...**

"Simple" ways to use ICTs in your classroom

## Set up a Blog

- A Blog can be used to offer additional support, ideas and links to assist student learning
- Try www.blogger.com

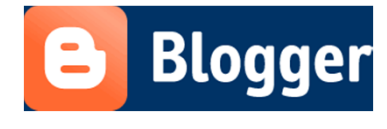

#### Students can use a digital video camera to record their presentations

 Try a Flip camera – the usb connection allows students and teachers to record and instantly download.

Presentations can then be reviewed, edited, inserted or uploaded.

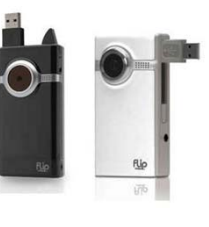

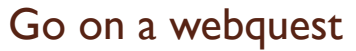

- Try searching for a webquest online to suit your subject – there are thousands available for free and it saves you a lot of work!
- Students can complete a webquest as a class activity or for homework.
- One site to check out is http://webquestsweetwebquests.blogspot. com/

#### Be pseudo-interactive

- Try projecting a template, image or text onto a whiteboard so that students can compose or edit work as a group. This is a way of being interactive when you don't have an IWB!
- Project a map, a music manuscript for composing, an image or a document that needs editing.

#### Record in Audacity

- Try this free programme to enable students to record themselves and submit work to you in MP3 format.
- Students can listen to themselves when rehearsing for a speech, submit assessment pieces for language classes or record a message to upload to a blog.

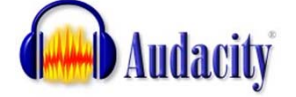

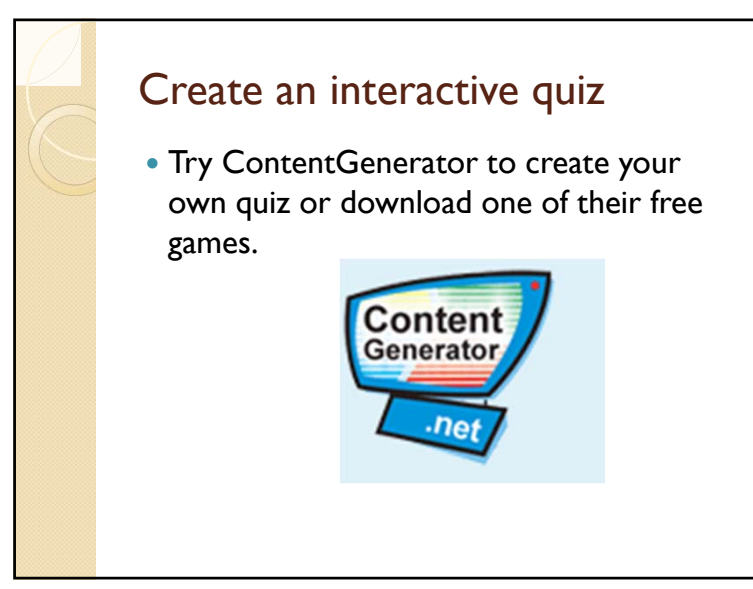

#### Time activities using a visual stopwatch

- An online stopwatch can keep students focused, or used to time their responses.
- www.online-stopwatch.com allows you to download a stopwatch to your computer so that it can be used offline.

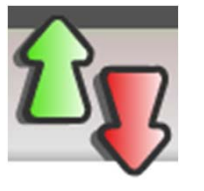

#### Create your own survey

- Try using Google Docs to create your own survey. The survey can then be emailed to participants and results are collated.
- Students can use this survey to collate data for research projects, or teachers can use it as a simple online quiz.

#### Set up a Wiki

- Try creating a wiki to make information available to your class and to allow the ideas of the class to be shared online.
- Secure wikis can be created for educational purposes: try www.wikispaces.com – it enables teachers and students to work in a secure space.

#### Create a movie

- Students can produce a visual task easily in Windows MovieMaker
- Drama presentations could have music added to them, or science experiments can be recorded and edited.

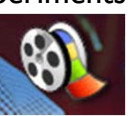

#### **Webchat**

- Try using Skype to allow students to connect with other students online.
- Connect with students in other countries, connect with experts in a particular field or conduct meetings online.

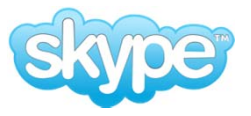

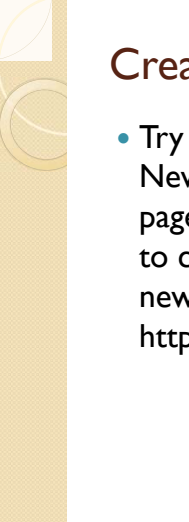

#### Create a newspaper

• Try the templates on UK Making the News site. It provides templates for the pages of a newspaper to enable students to create and publish their own newspaper.

http://kmi4schools.e2bn.net/uk\_mtn/

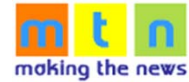

# Use the pen tool in PowerPoint Right-click on the PowerPoint slide show to select a pen tool to highlight parts of your slide while you are presenting. Annotations that you make can also be saved!

#### Interact wirelessly with the class

 Try using a wireless mouse or keyboard to enable students to contribute or interact with what is being projected via the data projector.

#### Use Wordle to improve vocabulary

- By copying their essay into Wordle (www.wordle.net), students can create a word cloud of their work which will highlight the words that they have used the most. If key terms are not magnified in the word cloud, students can become aware of what they need to improve.
- Check out

http://www.ideastoinspire.co.uk/wordle.htm for more ideas on how to use Wordle in your classroom.

### Mind-mapping with Inspiration

• Inspiration is a visual tool for students to use when brainstorming or organising information for a research project.

#### Present photos using online applications

 Students can record an event, field trip or presentation with their digital camera or phone, then upload the images to flickr or Animoto to produce a professional show.

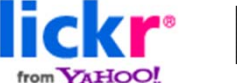

## **GRIMOTO**

#### Use Prezi as an alternative to **PowerPoint**

 Create your own presentation or search the gallery for one that will suit your needs at prezi.com

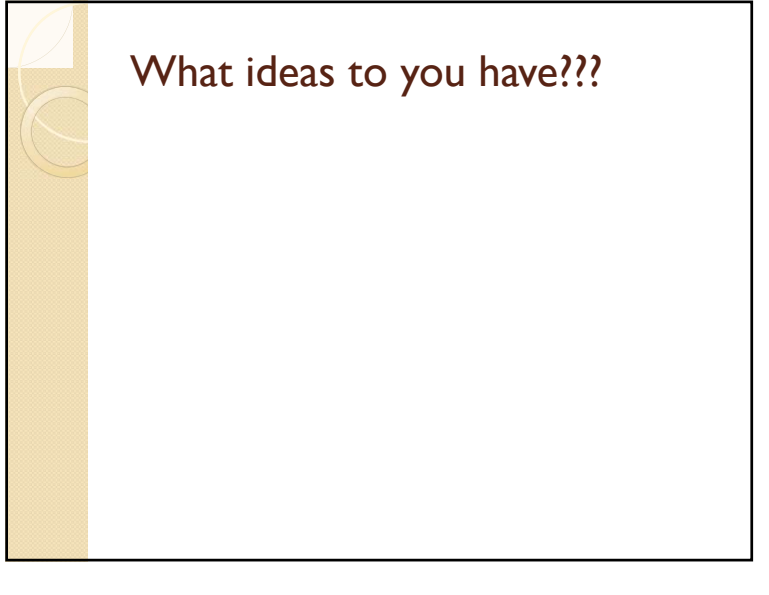